### **BAB IV HASIL PENELITIAN DAN PEMBAHASAN**

## **4.1 Hasil Penelitian**

Pada tahap ini membahas tentang hasil penelitian Sistem Pengelolaan Arsip Inaktif yaitu berupa *screenshoot* program dan analisis kuesioner untuk menguji fungsionalitas sistem.

## **4.1.1 Implementasi Perancangan Antarmuka**

Hasil penelitian pengelolaan arsip inaktif berbasis website yang dikembangkan sebagai berikut :

## **1. Halaman** *Login*

Halaman *login* digunakan oleh *admin* dan *user* untuk masuk ke dalam sistem sesuai hak akses masing-masing pengguna. Tampilan halaman login dapat dilihat pada Gambar 4.1

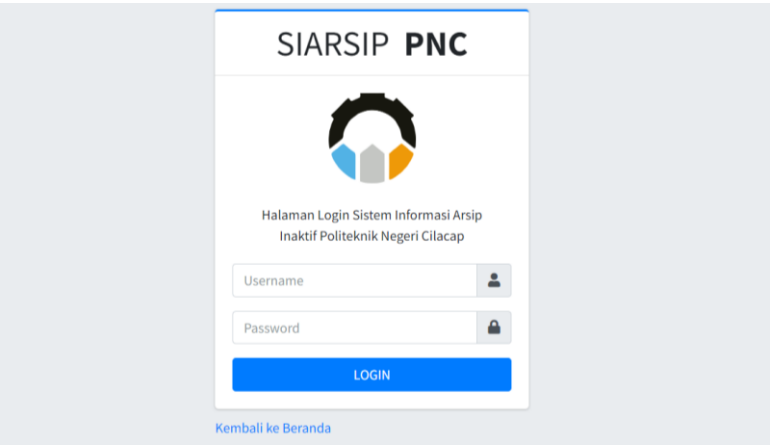

**Gambar 4. 1** Halaman Login

Untuk masuk ke dalam sistem, *admin* dan *user* harus melakukan *login*, dengan memasukkan *username* dan *password*. Hal ini untuk menghindari penyalahgunaan pengelolaan sistem.

## **2. Halaman Data Pegawai**

Halaman melihat daftar pegawai digunakan *admin* untuk melihat semua data *pegawai*, serta melakukan buat akun agar pegawai tersebut bisa mengakses sistem.Tampilan antarmuka data pegawai dapat dilihat pada Gambar 4.2

| ٠<br>Siarsip PNC                | $\equiv$                |                                      |                    |                         |                         |                                     |      |
|---------------------------------|-------------------------|--------------------------------------|--------------------|-------------------------|-------------------------|-------------------------------------|------|
|                                 |                         | Data Pegawai                         |                    |                         |                         |                                     |      |
| <b>Dashboard</b>                |                         |                                      |                    |                         |                         |                                     |      |
| 25 Daftar Pegawai               |                         | Data Pegawai                         |                    |                         |                         |                                     |      |
| <b>2</b> Daftar User            |                         | Show 5 e entries                     |                    |                         |                         | Search:                             |      |
| Daftar Arsip                    |                         |                                      |                    |                         |                         |                                     |      |
| $\blacktriangleright$ Hak Akses | No 1                    | Nama                                 | 11.<br><b>Nip</b>  | <b>Unit Kerja</b><br>11 | 11<br>Jabatan           | Kelola                              | 11   |
| Arsip Musnah                    | 1                       | Galih Mustiko Aji, S.T., M.T.        | 198509172019031005 | Teknik<br>Elektronika   | Ketua Jurusan           | ■■■<br>$\circledcirc$               |      |
| X Pemindahan Arsip              |                         |                                      |                    |                         |                         |                                     |      |
| Peminjaman                      | $\overline{\mathbf{z}}$ | Afrizal Abdi Musyafig, S.Si., M.Eng. | 199012122019031016 | Teknik Listrik          | Dosen Teknik<br>Listrik | п.<br>$123\,$<br>$\circledcirc$     |      |
| Pengembalian                    | $\overline{\mathbf{3}}$ | Joko Setia Pribadi, S.T., M.Eng.     | 09.08.3001         | Teknik Mesin            | Ketua Jurusan           | ٠<br>∎⊯<br>$\circledcirc$           |      |
| <sup>5</sup> Riwayat Peminjaman |                         |                                      |                    |                         |                         |                                     |      |
| <b>G+</b> Keluar                | 4                       | Nur wahyu Rahadi, S.Kom., M.Eng.     | 08.013             | Teknik<br>Informatika   | Ketua Jurusan           | ٠<br>$\frac{1}{2}$<br>$\circledast$ |      |
|                                 | $\overline{\mathbf{S}}$ | Taufan Ratri Harjanto, S.T., M.Eng.  | 04.17.8028         | TPPL                    | Koordinator<br>Prodi    | 423<br>$\circ$                      |      |
|                                 |                         | Showing 1 to 5 of 14 entries         |                    |                         | First Previous          | $\overline{2}$<br>3<br>Next<br>٠    | Last |

**Gambar 4. 2** Halaman Data Pegawai

Tampilan antarmuka daftar pegawai meliputi daftar pegawai, tombol tambah data pegawai, tombol lihat detail data pegawai, tombol hapus pegawai, tombol buat akun.

### . **3. Halaman Data** *User*

Halaman digunakan untuk melihat *user* yang ada dalam sistem .Tampilan antarmuka *user* dapat dilihat pada Gambar 4.3.

| <b>Siarsip PNC</b>              | $\equiv$                         |                             |                               |     |                         |                               |           |  |
|---------------------------------|----------------------------------|-----------------------------|-------------------------------|-----|-------------------------|-------------------------------|-----------|--|
|                                 | Data User                        |                             |                               |     |                         |                               |           |  |
| <b>Dashboard</b>                |                                  |                             |                               |     |                         |                               |           |  |
| 卷 Daftar Pegawai                |                                  |                             |                               |     |                         |                               |           |  |
| <b>2</b> Daftar User            | Show 5 $\div$ entries<br>Search: |                             |                               |     |                         |                               |           |  |
| Daftar Arsip                    | T.<br><b>No</b>                  | <b>Username</b>             | Nama                          | T.L | <b>Unit Kerja</b><br>11 | Kelola                        | T.        |  |
| Hak Akses                       | $\mathbf{1}$                     | user                        | Galih Mustiko Aji, S.T., M.T. |     | Teknik Elektronika      | $\bullet$ $\bullet$ $\bullet$ |           |  |
| Arsip Musnah                    |                                  |                             |                               |     |                         |                               |           |  |
| X Pemindahan Arsip              | $\overline{\mathbf{c}}$          | user_uang                   | Faidzin Firdhaus, S.E., M.Ak. |     | Keuangan                | $\bullet$ $\bullet$           |           |  |
| Peminjaman                      |                                  | Showing 1 to 2 of 2 entries |                               |     |                         | First Previous 1              | Next Last |  |
| Pengembalian                    |                                  |                             |                               |     |                         |                               |           |  |
| <sup>5</sup> Riwayat Peminjaman |                                  |                             |                               |     |                         |                               |           |  |
| C+ Keluar                       |                                  |                             |                               |     |                         |                               |           |  |
|                                 |                                  |                             |                               |     |                         |                               |           |  |
|                                 |                                  |                             |                               |     |                         |                               |           |  |
|                                 |                                  |                             |                               |     |                         |                               |           |  |
|                                 |                                  |                             |                               |     |                         |                               |           |  |

**Gambar 4. 3** Halaman *User*

Di halaman user terdapat opsi hapus data user, reset password dan lihat detail data user.

## **4. Halaman Daftar Arsip**

Halaman daftar digunakan untuk mengelola arsip seperti mengecek *retensi* arsip, melihat kelengkapan data arsip, melihat hak akses arsip dan lainnnya. Tampilan antarmuka daftar arsip dapat dilihat pada Gambar 4.4.

| sarsip PNC                      | $\equiv$                     |                                                               |                         |                                |                |                                  |    |  |  |
|---------------------------------|------------------------------|---------------------------------------------------------------|-------------------------|--------------------------------|----------------|----------------------------------|----|--|--|
|                                 | <b>Data Arsip</b>            |                                                               |                         |                                |                |                                  |    |  |  |
| <b>@</b> Dashboard              |                              |                                                               |                         |                                |                |                                  |    |  |  |
| <b>卷</b> Daftar Pegawai         | <b>D</b> Data Arsip          |                                                               |                         |                                |                |                                  |    |  |  |
| 2 Daftar User                   | Show s e entries<br>Search:  |                                                               |                         |                                |                |                                  |    |  |  |
| Daftar Arsip                    |                              |                                                               |                         |                                |                |                                  |    |  |  |
| <b>P</b> Hak Akses              | Kode Klasifikasi<br>11       | <b>Jenis Arsip</b>                                            | <b>Kurun Waktu</b><br>n | <b>Tingkat</b><br>Perkembangan | Jumlah<br>11   | Kelola                           | T. |  |  |
| Arsip Musnah                    | adwge23                      | dggwdg                                                        | 2020                    | $\ddot{\mathrm{f}}$            | 12             |                                  |    |  |  |
| X Pemindahan Arsip              |                              |                                                               |                         |                                |                | $\blacksquare$<br>$\circledcirc$ |    |  |  |
| Peminjaman<br>Pengembalian      | das23                        | Laporan Hasil Penelitian Asesor<br>Kompetensi BNSP            | 2020                    | Acli                           | ł              | ∎∎ਕ<br>$\circledcirc$            |    |  |  |
| <sup>5</sup> Riwayat Peminjaman | KU/2012/1                    | Usulan PMK (Peraturan Menteri<br>Keuangan) Badan Layanan Umum | 2020                    | Asli                           | $\overline{2}$ | ∎lø.<br>$\circ$                  |    |  |  |
| <b>G</b> Keluar                 | KU/2012/2                    | Usulan Remunerasi dan tarif<br>layanan BLU                    | 2021                    | Asli                           | $\mathbf{O}$   | $\bullet$ $\bullet$ $\bullet$    |    |  |  |
|                                 | KU/2012/3                    | Lampiran RPP Tarif PNBP                                       | 2021                    | Asli                           | $\overline{c}$ | ∎iø<br>$\circledcirc$            |    |  |  |
|                                 | Showing 1 to 5 of 18 entries |                                                               |                         |                                | First Previous | Next Last                        |    |  |  |

**Gambar 4. 4** Halaman Daftar arsip

Tampilan antarmuka daftar arsip terdapat opsi pengelolaan data seperti menambahkan arsip, melihat detail arsip, mengubah arsip, dan menghapus arsip.

## **5. Halaman Hak Akses**

Halaman hak akses digunakan untuk mengelola hak akses unit *eselon* dan hak akses pengguna yang nantinya akan digunakan pada kesesuaian antara hak akses arsip dengan hak akses karyawan Politeknik. Dalam *UI* hak akses disediakan pengelolaan data seperti tambah unit *eselon* dan pengguna hak akses serta hapus unit *eselon* dan unit pengguna hak akses.

| <b>Siarsip PNC</b>              | $\equiv$                              |                               |                                                                   |
|---------------------------------|---------------------------------------|-------------------------------|-------------------------------------------------------------------|
|                                 | <b>Hak Akses</b>                      |                               |                                                                   |
| <b>2</b> Dashboard              | Unit Eselon                           |                               | Pengguna Hak Akses                                                |
| 書 Daftar Pegawai                |                                       |                               |                                                                   |
| 2 Daftar User                   | <b>D</b> Eselon                       |                               | Pengguna Hak Akses                                                |
| <b>Daftar Arsip</b>             |                                       |                               |                                                                   |
| <b>P</b> Hak Akses              | Show 5 o entries                      | Search:                       | Show 5 o entries<br>Search:                                       |
| Arsip Musnah                    | No<br>Judul                           | T1<br><b>Status</b>           | Judul<br>T.L.<br><b>No</b><br><b>Status</b>                       |
| X Pemindahan Arsip              | Eselon 1<br>1                         | <b>Hapus</b>                  | Penentu Kebijakan<br>$\mathbf{1}$<br>Hapus                        |
| <b>B</b> Peminjaman             | $\overline{c}$<br>Fselon <sub>2</sub> |                               | Pelaksana Kebijakan<br>$\overline{a}$                             |
| Pengembalian                    |                                       | <b>Hapus</b>                  | Hapus                                                             |
| <sup>5</sup> Riwayat Peminjaman | $\overline{\mathbf{3}}$<br>Eselon 3   | <b>T</b> Hapus                | Pengawas Internal / Eksternal<br>$\overline{\mathbf{3}}$<br>Hapus |
| <b>C+</b> Keluar                | $\overline{4}$<br>Eselon 4            | <b>Hapus</b>                  | Publik<br>$\overline{a}$<br><b>Hapus</b>                          |
|                                 | Showing 1 to 4 of 4 entries           | Next Last<br>First Previous 1 | Penegak Hukum<br>5<br><b>Hapus</b>                                |
|                                 |                                       |                               | Next Last<br>First Previous 1<br>Showing 1 to 5 of 5 entries      |

**Gambar 4. 5** Halaman Hak Akses

# **6. Halaman Daftar Arsip Musnah**

Halaman daftar arsip musnah digunakan untuk menampilkan arsip yang *retensinya* musnah dan sudah mencapai waktu akhir, jadi arsip ini akan ditindak lanjuti apakah akan dimusnahkan atau tidak. Pengelolaan data pada arsip musnah bisa dilakukan pengubahan data arsip dan penghapusan data arsip, serta juga bisa melihat detail arsip

|                                 | Data Retensi Musnah Arsip |                                                              |             |                         |                |                               |
|---------------------------------|---------------------------|--------------------------------------------------------------|-------------|-------------------------|----------------|-------------------------------|
| <b>Dashboard</b>                |                           |                                                              |             |                         |                |                               |
| <b>4</b> Daftar Pegawai         |                           |                                                              |             |                         |                |                               |
| Daftar User                     | Show 5 o entries          |                                                              |             |                         |                | Search:                       |
| Daftar Arsip                    | Kode Klasifikasi<br>T.    | Jenis Arsip                                                  | Kurun Waktu | m<br><b>Waktu Akhir</b> | 11<br>Jumlah   | Kelola                        |
| <b>P</b> Hak Akses              | PL/2012/1                 | Kriteria dan Perangkat Akreditasi                            | 2017        | 2022                    | $\alpha$       | $\bullet$ $\bullet$ $\bullet$ |
| Arsip Musnah                    |                           | Perguruan Tinggi                                             |             |                         |                |                               |
| X Pemindahan Arsip              | PL/2012/2                 | Pemberian masukan dan dukungan<br>dalam penyusunan kebijakan | 2019        | 2022                    | $\overline{c}$ | $\bullet$ $\bullet$ $\bullet$ |
| Peminjaman                      |                           |                                                              |             |                         |                |                               |
| $\rightleftarrows$ Pengembalian | PL/2012/4                 | Laporan Alokasi dan relokasi                                 | 2019        | 2022                    | $\overline{z}$ | $\bullet$ $\bullet$ $\bullet$ |
| <sup>5</sup> Riwayat Peminjaman | PL/2012/6                 | Administrasi perbendaharaan dan                              | 2018        | 2022                    | $\overline{2}$ | $\bullet$ $\bullet$ $\bullet$ |
| <b>CO</b> Keluar                |                           | penggajian                                                   |             |                         |                |                               |

**Gambar 4. 6** Halaman Arsip Musnah

## **7. Halaman Pemindahan Arsip**

Halaman pemindahan arsip inaktif digunakan untuk melihat daftar arsip yang sudah di usulkan pindah oleh suatu unit pegawai. Admin berhak mengkonfirmasi apakah arsip tersebut diterima atau ditolak, serta melakukan penambahan data ke arsip yang sudah diberi kelengkapan data. Halaman ini memuat lihat data pengusulan pemindahan arsip, penolakan dan penerimaan usul pindah, serta usul arsip ke pengelolaan arsip yang berjalan

|                                    |                         | Pengusulan Arsip                                              |                          |                     |                           |                      |                      |                   |
|------------------------------------|-------------------------|---------------------------------------------------------------|--------------------------|---------------------|---------------------------|----------------------|----------------------|-------------------|
| <b>8</b> Dashboard                 |                         |                                                               |                          |                     |                           |                      |                      |                   |
| <b>La</b> Daftar Peqawai           |                         | Permohonan Pengusulan Pemindahan Arsip                        |                          |                     |                           |                      |                      |                   |
| 2 Daftar User                      |                         | Show s e entries                                              |                          |                     |                           |                      | Search:              |                   |
| <b>Daftar Arsip</b>                | Nd                      | <b>Deskripsi Arsip</b>                                        | <b>Kurun Waktu</b>       | <b>Jumlah Arsip</b> | <b>Kondisi Arsip</b><br>n | <b>Unit Pencipta</b> | <b>Autentifikasi</b> | Detail            |
| <b>P</b> Hak Akses                 |                         |                                                               |                          |                     |                           |                      |                      |                   |
| Arsip Musnah                       | ŧ                       | Laporan Kegiatan<br>Workshopp Kewirausahaan                   | 2018                     | $\mathcal{P}$       | Baik                      | Keuangan             | Asli                 | $\bullet$ $\circ$ |
| X Pemindahan Arsip<br>R Peminiaman | $\overline{c}$          | Laporan Keuangan Tahun<br>2020                                | 2018                     | $\mathbf{I}$        | Raile                     | Keuangan             | Asli                 | $\circ$ $\circ$   |
| Pengembalian                       | $\overline{\mathbf{3}}$ | Keuangan Arsip 2020                                           | 2020                     | $\overline{c}$      |                           | Keuangan             | Asli                 | $\bullet \bullet$ |
| <sup>5</sup> Riwayat Peminjaman    |                         |                                                               |                          |                     |                           |                      |                      |                   |
|                                    |                         | Rendering engine Browser Platform(s) Engine version CSS grade |                          |                     |                           |                      |                      |                   |
|                                    |                         | Permohonan Pengusulan Arsip Yang Sudah Diterima               |                          |                     |                           |                      |                      |                   |
|                                    |                         | Show 10 a entries                                             |                          |                     |                           |                      | Search:              |                   |
|                                    | No                      | Deskripsi Arsip<br>TT.<br>п                                   | <b>Kurun Waktu</b><br>T. | <b>Jumlah Arsip</b> | <b>Kondisi Arsip</b>      | <b>Unit Pencipta</b> | Autentifikasi        | Detail            |
|                                    | $\mathbf{I}$            | Keuangan Tahun 2021                                           | 2021                     | $\overline{c}$      | Baik                      | Keuangan             | Asli                 | $\Box$            |

**Gambar 4. 7** Halaman Pemindahan Arsip

## **8. Halaman Peminjaman Arsip**

Halaman peminjaman arsip digunakan untuk mengetahui user yang telah mengajukan pemindahan arsip. *Admin* berhak melakukan konfirmasi terima atau tolak terhadap permohonan pinjam user. Halaman ini terdapat lihat detail arsip, konfirmasi terima atau tolak peminjaman arsip.

| <b>Siarsip PNC</b>              | $\equiv$                    |                                                               |                  |    |                      |    |                   |    |                              |                   |
|---------------------------------|-----------------------------|---------------------------------------------------------------|------------------|----|----------------------|----|-------------------|----|------------------------------|-------------------|
|                                 | Konfirmasi Peminjaman Arsip |                                                               |                  |    |                      |    |                   |    |                              | Home / DataTables |
| <b>Dashboard</b>                |                             |                                                               |                  |    |                      |    |                   |    |                              |                   |
| 4 Daftar Pegawai                | Konfirmasi                  |                                                               |                  |    |                      |    |                   |    |                              |                   |
| <b>2</b> Daftar User            |                             | Show s e entries<br>Search:                                   |                  |    |                      |    |                   |    |                              |                   |
| Daftar Arsip                    |                             |                                                               |                  |    |                      |    |                   |    |                              |                   |
| $\bigtriangledown$ Hak Akses    | Kode Klasifikasi<br>T       | Nama Peminjam                                                 | <b>Ussername</b> | 11 | <b>Jumlah Pinjam</b> | 11 | <b>Sisa Arsip</b> | 11 | Kelola                       | 11                |
| Arsip Musnah                    | PL/2012/8                   | Faidzin Firdhaus, S.E., M.Ak.                                 | user uang        |    |                      |    | $\overline{2}$    |    | $\bullet$ $\circ$<br>$\circ$ |                   |
| X Pemindahan Arsip              |                             |                                                               |                  |    |                      |    | First             |    | Previous                     | Next Last         |
| <b>B</b> Peminjaman             | Showing 1 to 1 of 1 entries | Rendering engine Browser Platform(s) Engine version CSS grade |                  |    |                      |    |                   |    |                              |                   |
| $\rightleftarrows$ Pengembalian |                             |                                                               |                  |    |                      |    |                   |    |                              |                   |
| <sup>5</sup> Riwayat Peminjaman |                             |                                                               |                  |    |                      |    |                   |    |                              |                   |
| <b>G+</b> Keluar                |                             |                                                               |                  |    |                      |    |                   |    |                              |                   |
|                                 |                             |                                                               |                  |    |                      |    |                   |    |                              |                   |
|                                 |                             |                                                               |                  |    |                      |    |                   |    |                              |                   |
|                                 |                             |                                                               |                  |    |                      |    |                   |    |                              |                   |

**Gambar 4. 8** Halaman Peminjaman arsip

## **9. Halaman Pengembalian arsip**

Halaman ini bertujuan untuk melihat daftar arsip dan melihat karyawan yang meminjam arsip tersebut, serta *admin* berhak melakukan konfirmasi pengembalian jika nantinya arsip sudah kembali. Disediakan juga lihat detail peminjaman

| <b>Siarsip PNC</b>              | $\equiv$                    |                                                               |           |                      |                       |                        |                      |
|---------------------------------|-----------------------------|---------------------------------------------------------------|-----------|----------------------|-----------------------|------------------------|----------------------|
|                                 |                             | Konfirmasi Pengembalian Arsip                                 |           |                      |                       |                        | Home / DataTables    |
| <b>2</b> Dashboard              |                             |                                                               |           |                      |                       |                        |                      |
| 場 Daftar Pegawai                | Konfirmasi                  |                                                               |           |                      |                       |                        |                      |
| <b>B</b> Daftar User            | Show $s = e$ entries        |                                                               |           |                      |                       | Search:                |                      |
| <b>Daftar Arsip</b>             |                             |                                                               |           |                      |                       |                        |                      |
| <b>P</b> Hak Akses              | Kode Klasifikasi 1          | Nama Peminjam                                                 | username  | <b>Jumlah Pinjam</b> | <b>Tanggal Pinjam</b> | <b>Tanggal Kembali</b> | Kelola<br>t.         |
| Arsip Musnah                    | PL/2012/8                   | Faidzin Firdhaus, S.E., M.Ak.                                 | user_uang |                      | $02 - 02 - 2022$      | 01-08-2022             | $\bullet$<br>$\circ$ |
| X Pemindahan Arsip              |                             |                                                               |           |                      |                       | First Previous         | Last<br>Next         |
| Peminjaman                      | Showing 1 to 1 of 1 entries | Rendering engine Browser Platform(s) Engine version CSS grade |           |                      |                       |                        |                      |
| Pengembalian                    |                             |                                                               |           |                      |                       |                        |                      |
| <sup>5</sup> Riwayat Peminjaman |                             |                                                               |           |                      |                       |                        |                      |
| <b>C+</b> Keluar                |                             |                                                               |           |                      |                       |                        |                      |

**Gambar 4. 7** Halaman Pengembalian Arsip

# **10. Halaman Riwayat Peminjaman Arsip**

Halaman riwayat peminjaman arsip berguna untuk mengetahui daftar arsip yang sudah dikembalikan. Disediakan lihat detail peminjaman

| <b>Siarsip PNC</b>              | $\equiv$                    |                                                               |                            |                            |                               |                   |  |  |
|---------------------------------|-----------------------------|---------------------------------------------------------------|----------------------------|----------------------------|-------------------------------|-------------------|--|--|
|                                 | Riwayat Peminjaman Arsip    |                                                               |                            |                            |                               | Home / DataTables |  |  |
| <b>@</b> Dashboard              |                             |                                                               |                            |                            |                               |                   |  |  |
| <b>卷</b> Daftar Pegawai         | Show s e entries            |                                                               |                            |                            |                               |                   |  |  |
| <b>2</b> Daftar User            | Search:                     |                                                               |                            |                            |                               |                   |  |  |
| Daftar Arsip                    | Kode Klasifikasi<br>п       | username                                                      | <b>Jumlah Pinjam</b><br>11 | n<br><b>Tanggal Pinjam</b> | t I<br><b>Tanggal Kembali</b> | Kelola            |  |  |
| <b>P</b> Hak Akses              | KU/2012/3                   | Faidzin Firdhaus, S.E., M.Ak.                                 |                            | 02-02-2022                 | $07 - 02 - 2022$              | $\circledcirc$    |  |  |
| Arsip Musnah                    | KU/2012/3                   | Faidzin Firdhaus, S.E., M.Ak.                                 |                            | $02 - 02 - 2022$           | $07 - 02 - 2022$              |                   |  |  |
| X Pemindahan Arsip              |                             |                                                               |                            |                            |                               | $\circledcirc$    |  |  |
| Peminjaman                      | KU/2012/3                   | Galih Mustiko Aji, S.T., M.T.                                 |                            | 26-07-2022                 | 01-08-2022                    | $\circledast$     |  |  |
| Pengembalian                    | P8/2012/1                   | Galih Mustiko Aji, S.T., M.T.                                 | 3                          | 26-07-2022                 | 01-08-2022                    | $\circ$           |  |  |
| <sup>5</sup> Riwayat Peminjaman |                             |                                                               |                            |                            |                               |                   |  |  |
| <b>DA</b> Keluar                | PL/2012/5                   | Faidzin Firdhaus, S.E., M.Ak.                                 | $\overline{a}$             | 02-02-2022                 | 06-06-2022                    | $\circledcirc$    |  |  |
|                                 | Showing 1 to 5 of 6 entries |                                                               |                            |                            | First Previous                | Next Last         |  |  |
|                                 |                             | Rendering engine Browser Platform(s) Engine version CSS grade |                            |                            |                               |                   |  |  |

**Gambar 4. 8** Halaman Riwayat Peminjaman Arsip

# **11. Halaman Daftar Arsip** *User*

Halaman ini menunjukan daftar arsip yang bisa dipinjaman oleh *user*. Disediakan untuk lihat detail arsip dan pinjam arsip

| siarsip_pnc                     | $\equiv$                    |                                                               |                    |                    |                |                           |
|---------------------------------|-----------------------------|---------------------------------------------------------------|--------------------|--------------------|----------------|---------------------------|
|                                 | Data Arsip                  |                                                               |                    |                    |                |                           |
| <b>22</b> Dashboard             |                             |                                                               |                    |                    |                |                           |
| Daftar Arsip                    | Daftar data arsip           |                                                               |                    |                    |                |                           |
| X Pemindahan Arsip              | Show s e entries            |                                                               |                    |                    | Search:        |                           |
| Proses Peminjaman               |                             |                                                               |                    | <b>Tingkat</b>     |                |                           |
| <sup>5</sup> Riwayat Peminjaman | H.<br>Kode Klasifikasi      | <b>Jenis Arsip</b>                                            | <b>Kurun Waktu</b> | TI<br>Perkembangan | Jumlah<br>TI.  | Kelola<br>T.L             |
| <b>Edit Profil</b>              | KU/2012/3                   | Lampiran RPP Tarif PNBP                                       | 2021               | Asli               | $\overline{c}$ | $\circ$ $\circ$           |
| C+ Keluar                       | P/2012/1                    | Perencanaan Teknis Sarana dan<br>Prasarana Teknik Elektronika | 2020               | Asli               | $\bar{z}$      | $\circ$ $\circ$           |
|                                 | PB/2012/1                   | Laporan Alokasi dan relokasi<br>penggunaan dana luar negeri   | 2020               | Asli               | $\overline{z}$ | $\circ$ $\circ$           |
|                                 | PL/2012/1                   | Kriteria dan Perangkat Akreditasi<br>Perguruan Tinggi         | 2017               | Asli               | $\theta$       | $\bullet$<br>$\sim$       |
|                                 | Showing 1 to 4 of 4 entries |                                                               |                    |                    | First Previous | $\mathbf{I}$<br>Next Last |

**Gambar 4. 11** Halaman Daftar Arsip *User*

## **12. Halaman Pengusulan Pindah Arsip** *User*

Halaman ini digunakan user untuk melakukan pengelolaan data arsip terhadap pengusulan arsip yang akan di pindahkan ke ruang arsip. Pengelolaan data tersebut meliputi tambah data arsip yang akan diusulkan pindah, penghapusan data, dan mengedit usul arsip.

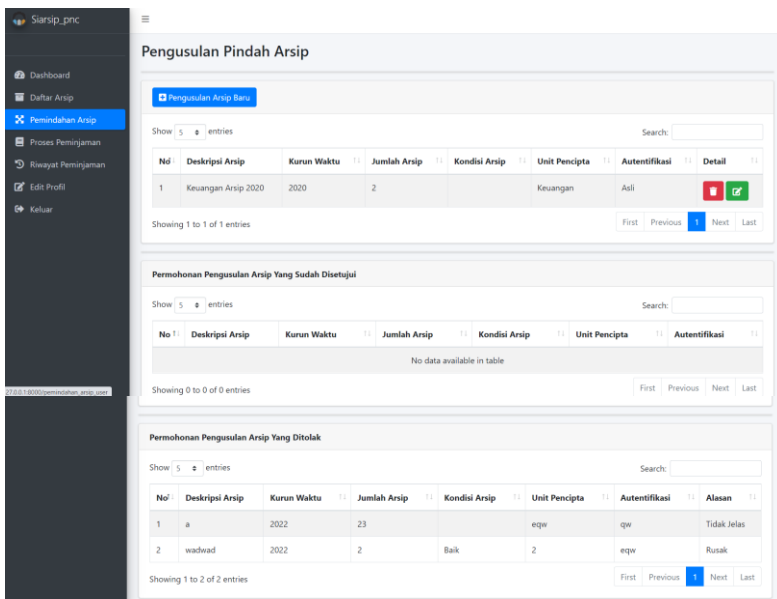

**Gambar 4. 12** Halaman Pengusulan Pindah Arsip User

## **13. Halaman Proses Peminjaman dan Riwayat Peminjaman** *User*

Halaman proses peminjaman berguna untuk melihat proses berjalannya peminjaman arsip, apakah arsip yang kita pinjam diterima atau ditolak, serta saat kita masih meminjam arsip status disitu juga akan menyatakan sedang dipinjam, sebaliknya saat sudah mengembalikan maka akan terekap arsip sudah dikembalikan

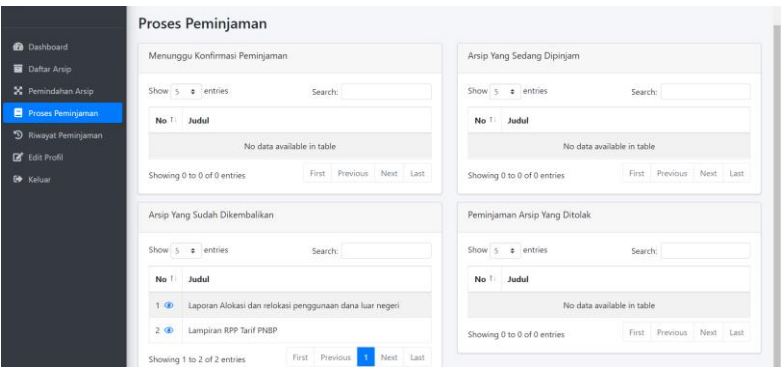

**Gambar 4. 13** Halaman Proses Peminjaman

|                                          |                  | Riwayat Peminjaman                                          |                                       |               |                        |               |
|------------------------------------------|------------------|-------------------------------------------------------------|---------------------------------------|---------------|------------------------|---------------|
| <b>B</b> Dashboard                       |                  |                                                             |                                       |               |                        |               |
| Daftar Arsip                             |                  | Daftar Riwayat Peminjaman arsip                             |                                       |               |                        |               |
| X Pemindahan Arsip                       |                  |                                                             |                                       |               |                        |               |
| Proses Peminjaman                        |                  | Show s entries                                              |                                       |               | Search:                |               |
| <sup>9</sup> Riwayat Peminjaman          | T.<br>No         | Jenis Arsip                                                 | <b>Tingkat Perkembangan</b><br>$11 -$ | Jumlah Pinjam | <b>Tanggal Kembali</b> | <b>Status</b> |
| <b>B</b> Edit Profil<br><b>Co</b> Keluar | $1 \circledcirc$ | Laporan Alokasi dan relokasi penggunaan<br>dana luar negeri | Asli                                  | 3             | 01-08-2022             | SELESAI       |
|                                          | 20               | Lampiran RPP Tarif PNBP                                     | Asli                                  |               | 01-08-2022             | SELESAI       |
|                                          |                  | Showing 1 to 2 of 2 entries                                 |                                       |               | First Previous         | Next Last     |

**Gambar 4. 14** Halaman Proses Peminjaman

# **14. Halaman Edit Profil** *User*

Halaman ini digunakan *user* untuk mengganti *biodata* atau *password* akun untuk *login*, halaman ini juga bisa mengganti foto profil akun *user.*

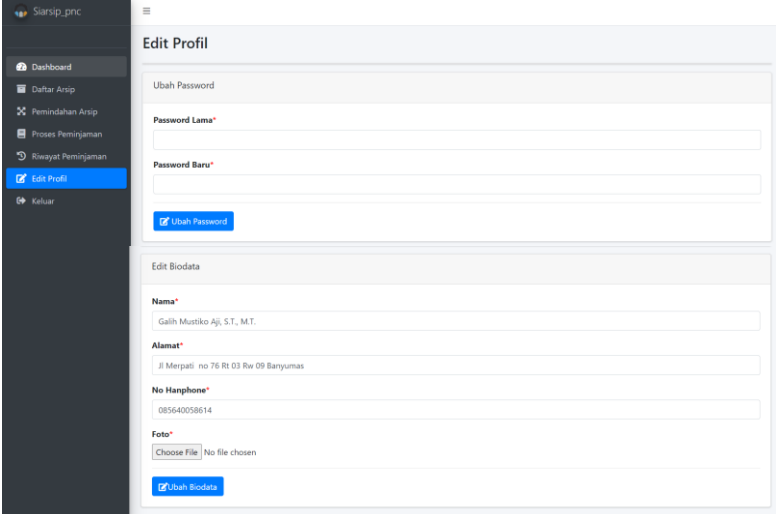

**Gambar 4. 14** Halaman Edit Profil *User*

# **4.2 Pembahasan Sistem**

Penjelasan urutan proses pengolahan data pada sistem ini :

- 1. Untuk pertama kali yang harus dilakukan pada saat mengelola sistem ini adalah ada admin dan ada user, jadi pertama kita buat admin dan digunakan untuk menambahkan daftar karyawan serta daftar user, akan tetapi saat menginputkan data karyawan dibutuhkan hak eselon dan hak pengguna user untuk disesuaikan dengan hak akses arsip tersebut, jadi buat terlebih dahulu tambah data unit eselon dan hak akses pengguna
- 2. Setelah itu kemudian masuk ke pengelolaan data arsip, untuk penambahann data arsip diharuskan memasukan data hak eselon dan hak pengguna user
- 3. Kemudian setelah arsip ditambahkan maka jika user login ke sistem, maka akan muncul daftar arsip sesuai dengan hak akses eselon dan pengguna yang dia miliki, user bisa meminjam arsip tersebut, tetapi harus menunggu konfirmasi
- 4. Setelah user menginputkan data untuk meminjam arsip maka admin mengetahui dan memiliki hak untuk menkonfirmasi terima arsip tersebut atau menolaknya
- 5. Jika arsip sudah diterima maka otomatis status peminjaman arsip berubah menjadi'1' dan permohonan arsip masuk ke dalam sudah dipinjam, di saat itulah user mengambil arsip tersebut di ruang arsip
- 6. Jika sudah melakukan peminjaman arsip kemudian user mengembalika arsip ke ruang arsip sesuai waktu yang ditentukan, kemudian admin mengkonfirmasi pengembalian tersebut, dan data akan masuk ke dalam riwayat peminjaman
- 7. Untuk proses pengusulan pindah arsip inaktif dilakukan dari user yang menginputkan data usul pindah arsip ke admin. Kemudian admin berhak menerima atau menolak permohonan tersebut, jika menerima maka status usul pemindahan arsip berubah menjadi pengusulan arsip yang disetujui, maka user datang membawa arsip inaktif usul pindah ke ruang arsip, selanjutnya user menambahakan arsip tersebut ke daftar arsip dan menyimpannya
- 8. Admin dapat melakukan pemusnahan atau pengelolaan arsip kembali pada daftar arsip musnah
- 9. User dapat melakukan edit biodata dan ganti password di edit profil user

# **4.4. Hasil dan Pembahasan Pengujian Sistem**

Metode pengujian yang dilakukan dalam pembuatan Sistem informasi pengelolaan arsip inaktif ini menggunakan metode *blackbox*. Metode pengujian *blackbox* dilakukan untuk memperoleh gambaran kesesuaian antara *input* dan *output*. Pengujian ini juga mengacu kepada kebutuhan fungsional dari perangkat lunak. Berdasarkan hasil pengujian yang dilakukan, Berikut ini adalah tabel pengujian perangkat lunak yang dapat dilihat pada Tabel 4.1

| N <sub>0</sub> | <b>Fungsio</b><br>nalitas | <b>Aktifitas Pengujian</b> | Kondisi<br>yang<br>diharapkan                   | Waktu     | <b>Hasil</b>    |
|----------------|---------------------------|----------------------------|-------------------------------------------------|-----------|-----------------|
|                | Login                     | Login Admin                | Masuk dan<br>diarahkan ke<br>dashboard<br>admin | 27/7/2022 | <b>Berhasil</b> |

**Tabel 4. 1** Pengujian Perangkat Lunak

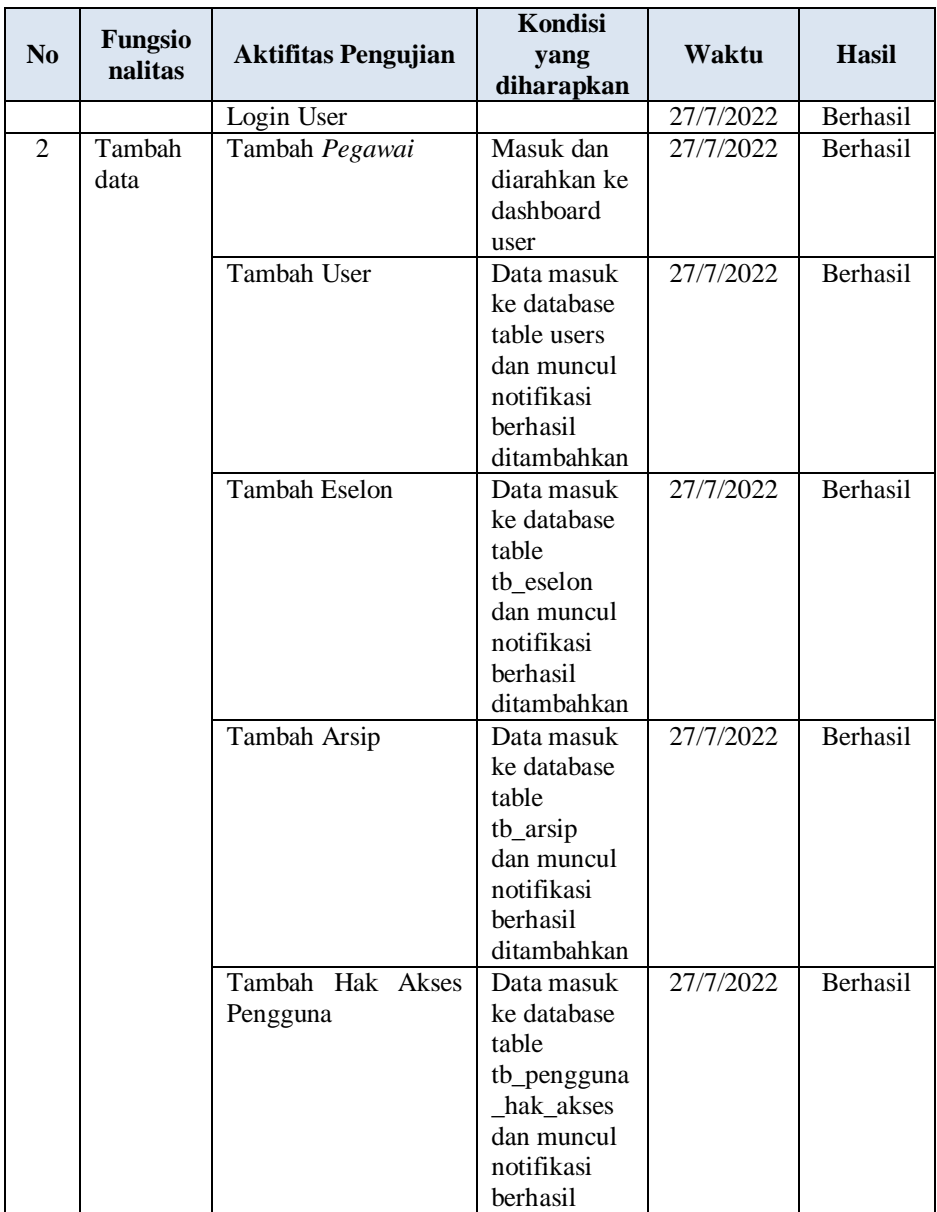

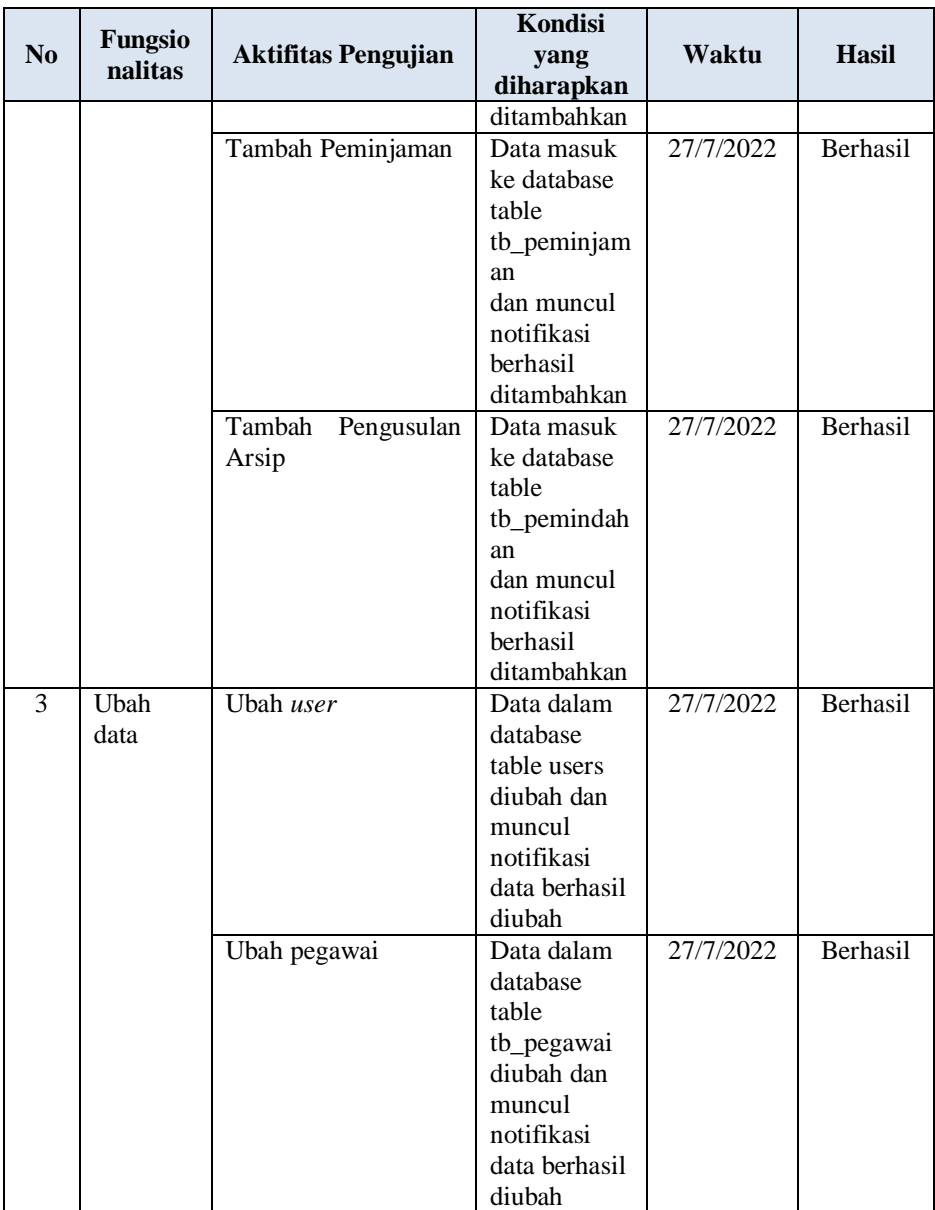

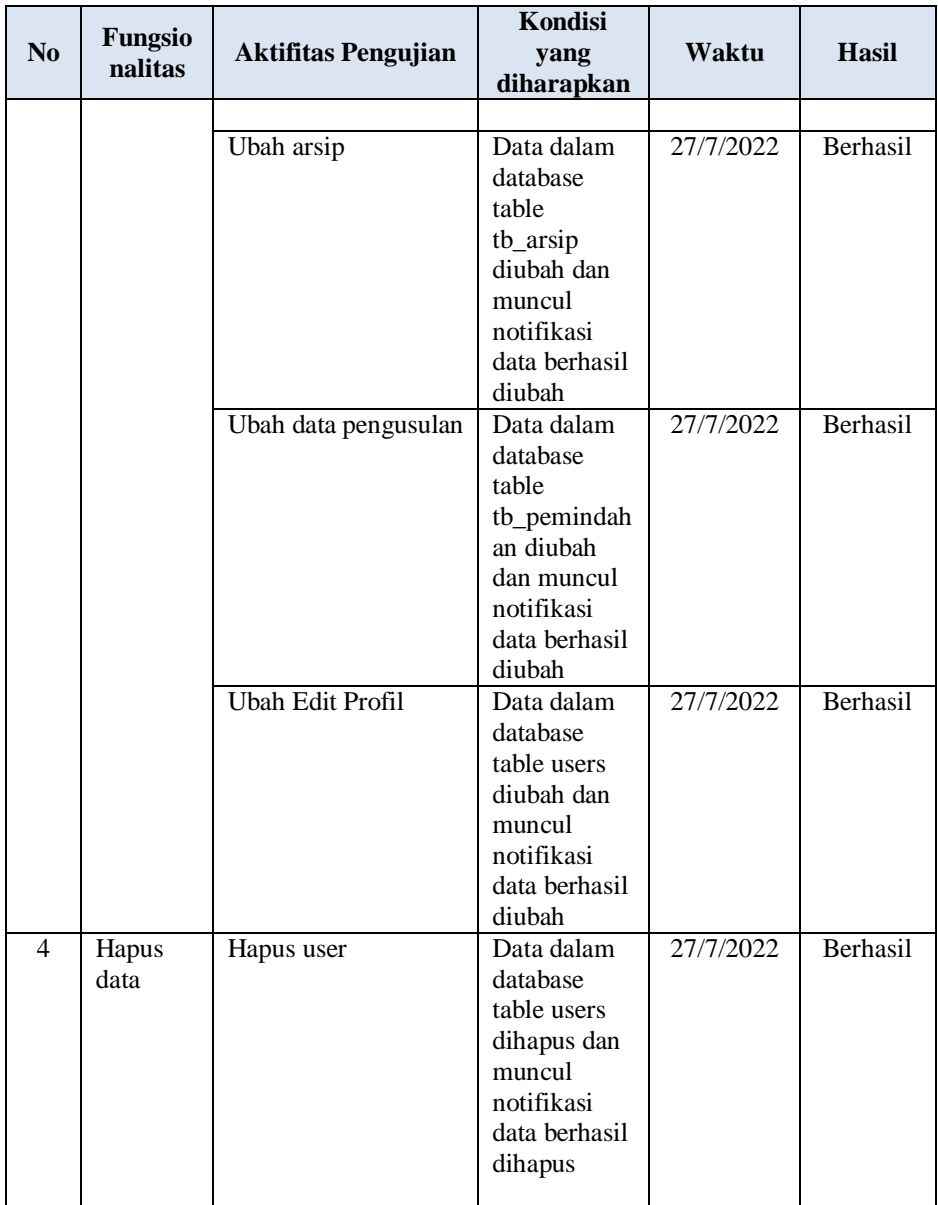

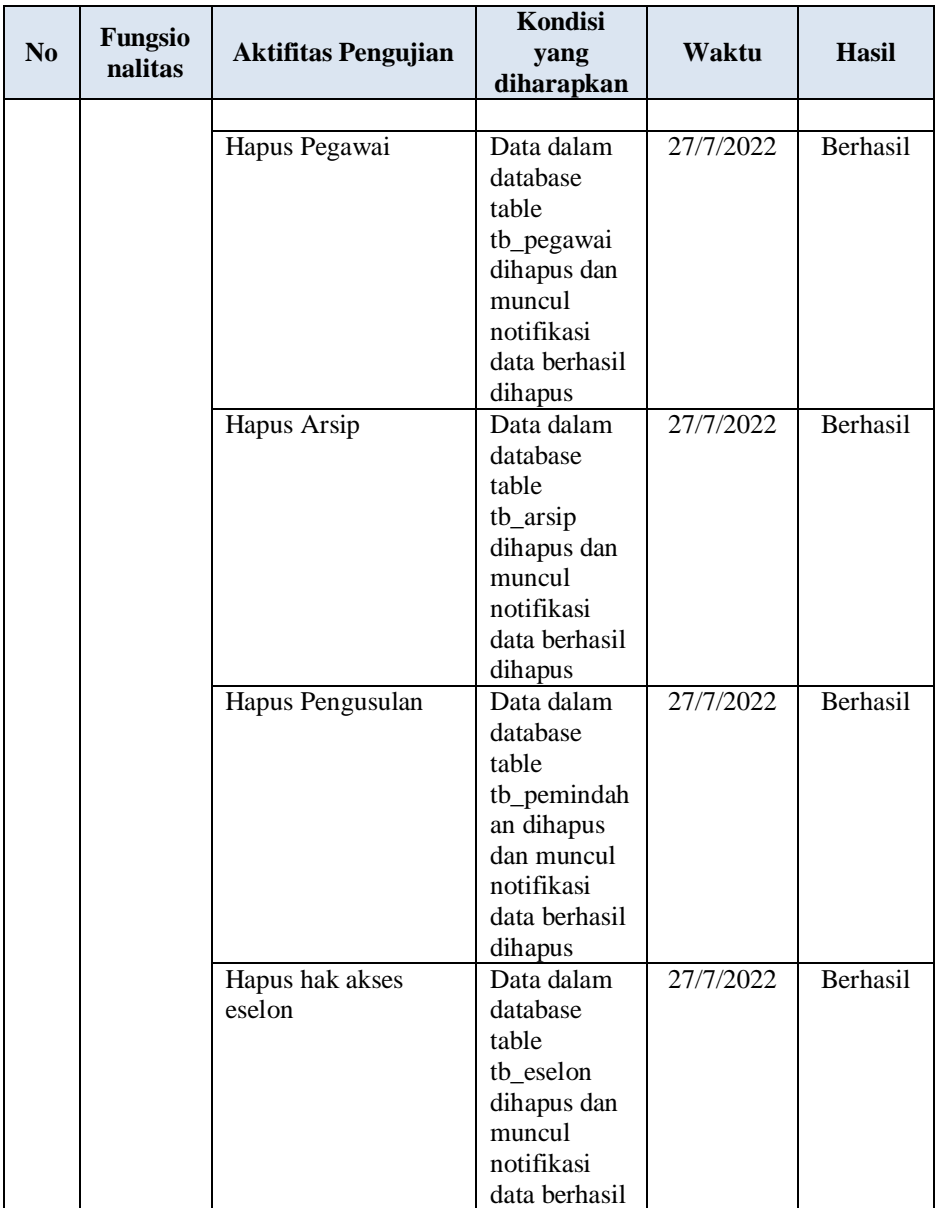

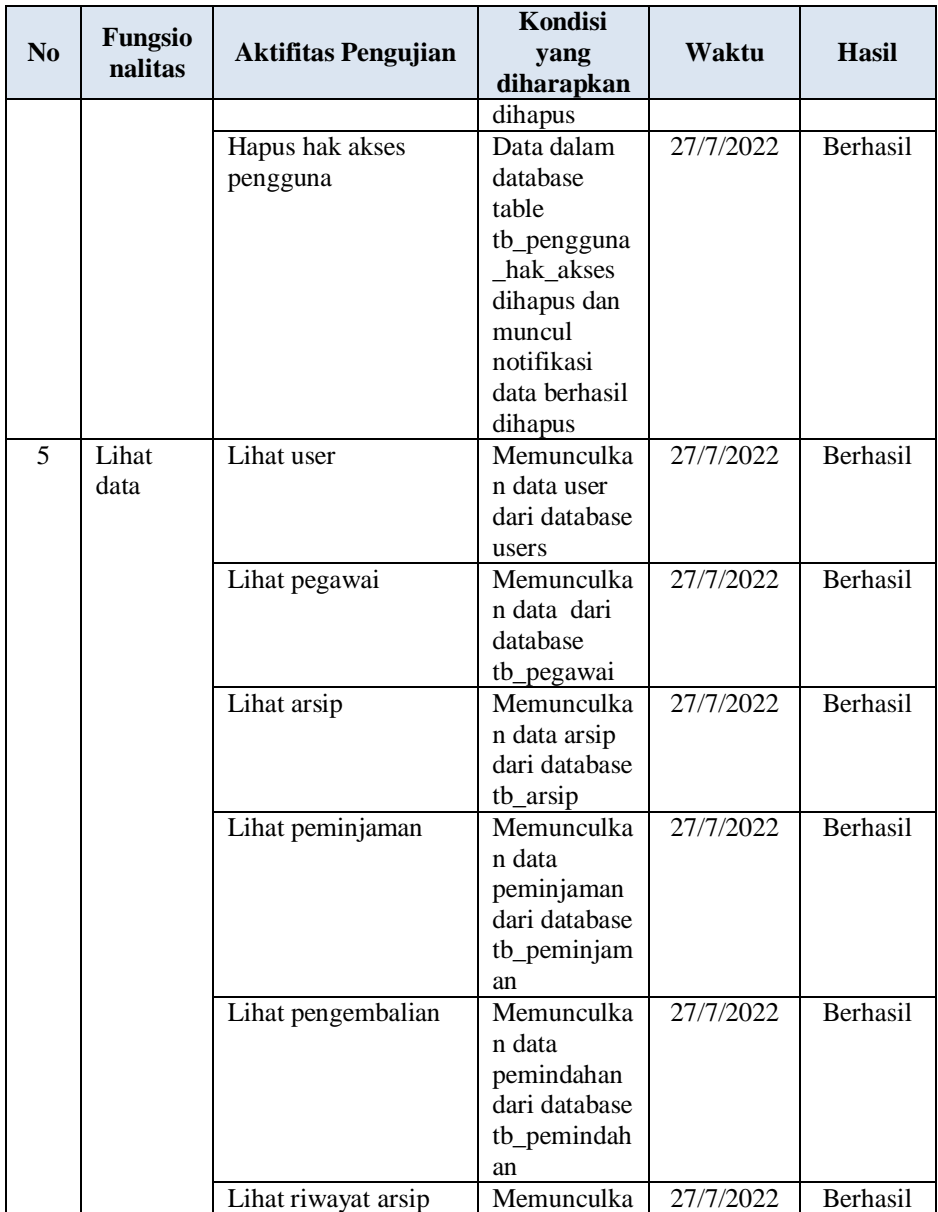

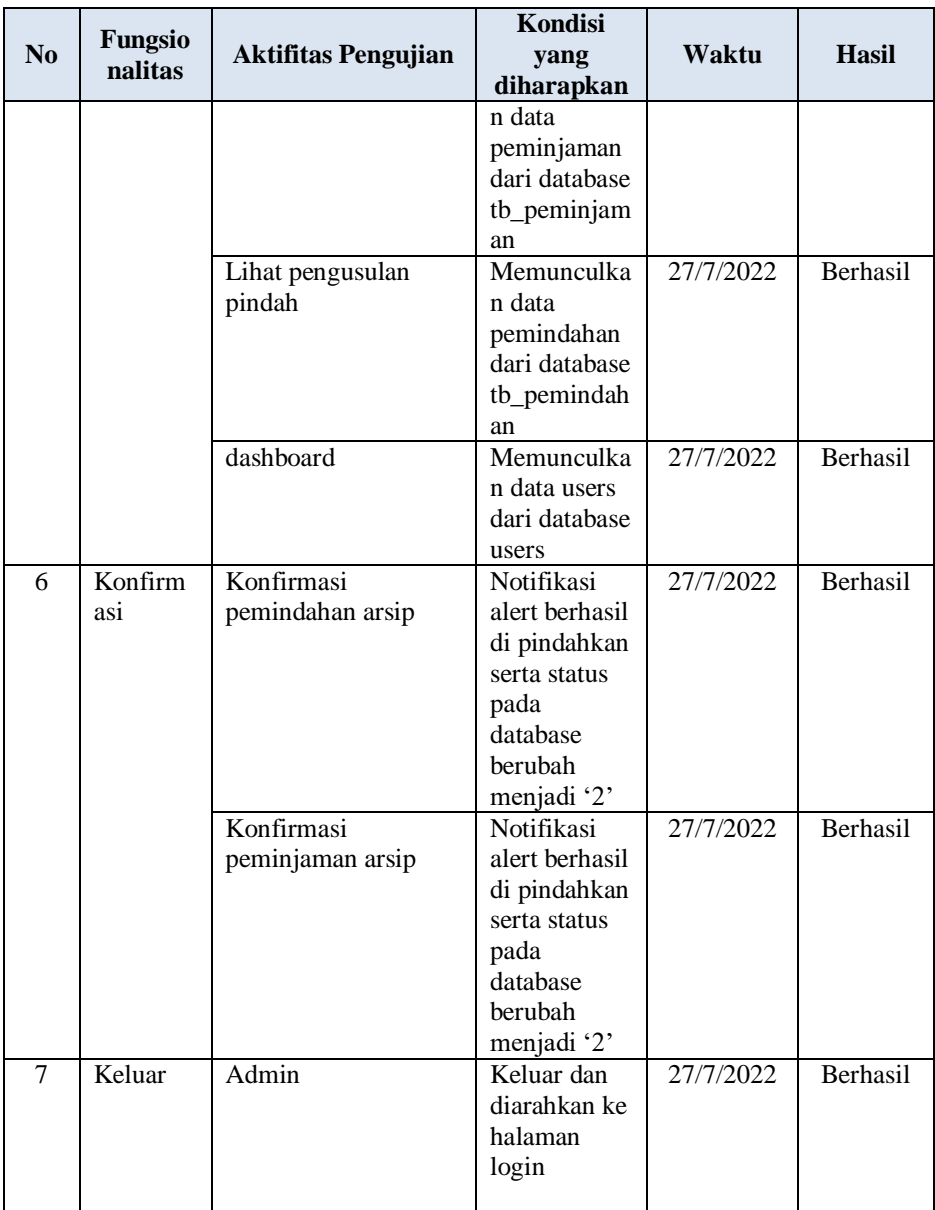

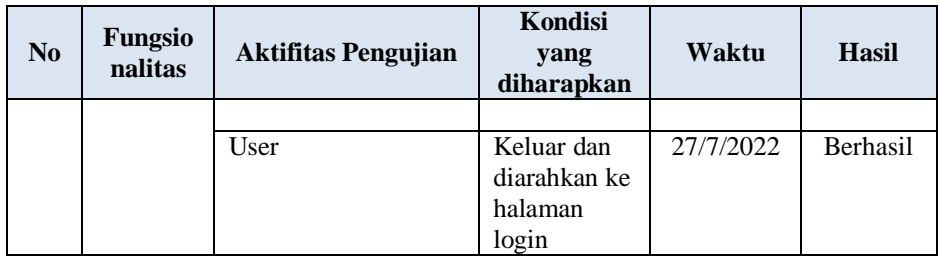

## **4.4.1. Hasil Pengujian Berdasarkan Skenario Uji**

Hasil pengujian terhadap sistem dapat dilihat pada Tabel 4.2 berikut ini:

**Tabel 4. 2** Hasil Pengujian Sistem

|                  | <b>Skenario</b> | Pengujian                  |                            |                            | <b>Ket</b> |
|------------------|-----------------|----------------------------|----------------------------|----------------------------|------------|
| N <sub>o</sub>   |                 | 1                          | $\overline{2}$             | 3                          | terangan   |
| 1.               | Login           | $\lceil \checkmark \rceil$ | [√]                        | $[\checkmark]$             |            |
| 2.               | Buat akun       | $\lceil \checkmark \rceil$ | [√]                        | $\lceil \checkmark \rceil$ |            |
| 3.               | Menambah        |                            |                            |                            |            |
|                  | Karyawan        | $[\checkmark]$             | $[\checkmark]$             | $[\checkmark]$             |            |
| 4.               | Melihat         | $\lceil \checkmark \rceil$ | $[\checkmark]$             | $[\checkmark]$             |            |
|                  | Karyawan        |                            |                            |                            |            |
| 5.               | Melihat User    | $\lceil \checkmark \rceil$ | $\lceil \checkmark \rceil$ | $[\checkmark]$             |            |
| 6.               | Menambah        | $\lceil \checkmark \rceil$ | $\lceil \checkmark \rceil$ | $\overline{[\checkmark]}$  |            |
|                  | Arsip           |                            |                            |                            |            |
| $\overline{7}$ . | Menghapus       | $\overline{[1]}$           | $\lceil \checkmark \rceil$ | $\overline{[1]}$           |            |
|                  | Arsip           |                            |                            |                            |            |
| 8.               | Mengubah        | $\overline{[1]}$           | $\overline{[1]}$           | $\overline{[1]}$           |            |
|                  | Arsip           |                            |                            |                            |            |
| 9.               | Melakukan       | $\overline{[1]}$           | $\overline{[1]}$           | $\overline{[1]}$           |            |
|                  | Peminjaman      |                            |                            |                            |            |
|                  | Arsip           |                            |                            |                            |            |
| 10.              | Konfirmasi      | $\overline{[1]}$           | $\overline{ \mathbf{v} }$  | $\overline{[1]}$           |            |
|                  | Peminjaman      |                            |                            |                            |            |
|                  | Arsip           |                            |                            |                            |            |
| 11.              | Menambah        | $\lceil \sqrt{} \rceil$    | $\lceil \checkmark \rceil$ | $\overline{[1]}$           |            |
|                  | Pengusulan      |                            |                            |                            |            |
|                  | Arsip           |                            |                            |                            |            |

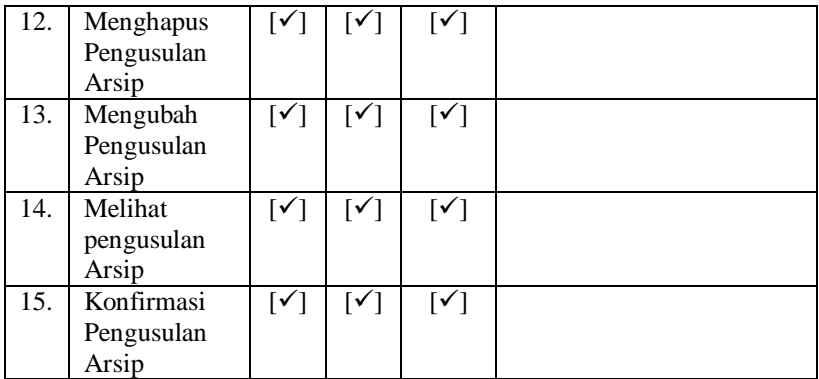

# **1. Pemberitahuan Berhasil Tambah Data**

Berikut adalah kondisi berhasil menambah data yaitu ditandai dengan munculnya alert seperti pada gambar dibawah ini :

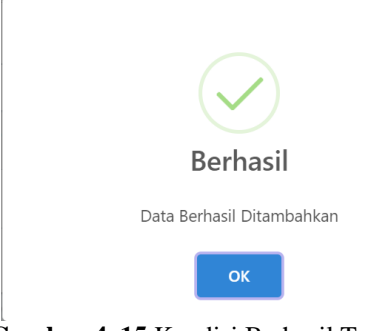

**Gambar 4. 15** Kondisi Berhasil Tambah Data

# **2. Peringatan peminjaman Arsip Melebihi Batas Jumlah Arsip**

Berikut adalah peringatan peminjaman arsip jika meminjam lebih dari arsip yang tersedia ditandai dengan munculnya alert pada gambar dibawah ini :

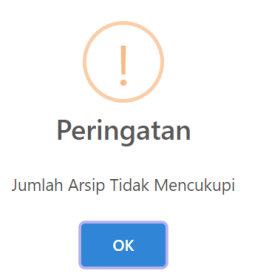

**Gambar 4. 16** Kondisi Gagal Meminjam arsip

# **3. Pemberitahuan Berhasil Mengubah Data**

Berikut adalah kondisi jika berhasil mengubah data, ditandai dengan munculnya alert dibawah ini :

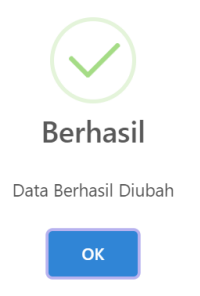

**Gambar 4. 17** Kondisi Berhasil Mengubah Data

# **4. Pemberitahuan Berhasil Menghapus Data**

Berikut adalah kondisi jika berhasil menghapus data, ditandai dengan munculnya alert dibawah ini :

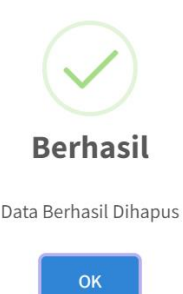

# **Gambar 4. 18** Kondisi Berhasil Menghapus Data

## **5. Validasi Pada Data**

Berikut adalah kondisi dimana muncul validasi jika data tidak ada atau kosong, ditandai dengan munculnya require

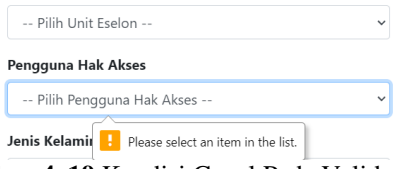

**Gambar 4. 19** Kondisi Gagal Pada Validasi Data

### **4.4.2. Pembahasan Pengujian Perangkat Lunak**

Hasil rekapitulasi hasil pengujian terhadap Sistem Informasi pengelolaan arsip inaktif pada Politeknik Negeri Cilacap dapat dilihat pada tabel dan grafik dibawah ini :

1. Pengujian Login

Hasil pengujian fungsionalisme login pada Sistem Informasi Pengelolaan Arsip Inaktif pada Politeknik Negeri Cilacap yang telah dilakukan tahap pengujian. Pada hasil pengujian pertama yang dilakukan pada 1 Agustus 2022, dari proses pengujian yang telah dilakukan, fungsionlaisme login tidak ditemukan kegagalan. Pengujian ke-2 yang dilakukan pada 2 Agustus 2022, dari semua proses pengujian, fungsionalisme login tidak ditemukan kegagalan. Pada pengujian ke-3

yang dilakukan pada 3 Agustus 2022, telah dilakuakan tahap pengujian dari semua proses yang telah dilakukan, fungsionalisme login tidak ditemukan kegagalan.

### 2. Pengujian Buat Akun

Hasil pengujian fungsionalisme login pada Sistem Informasi Pengelolaan Arsip Inaktif pada Politeknik Negeri Cilacap yang telah dilakukan tahap pengujian. Pada hasil pengujian pertama yang dilakukan pada 1 Agustus 2022, dari proses pengujian yang telah dilakukan, fungsionlaisme Buat Akun tidak ditemukan kegagalan. Pengujian ke-2 yang dilakukan pada 2 Agustus 2022, dari semua proses pengujian, fungsionalisme Buat Akun tidak ditemukan kegagalan. Pada pengujian ke-3 yang dilakukan pada 3 Agustus 2022, telah dilakuakan tahap pengujian dari semua proses yang telah dilakukan, fungsionalisme Buat Akun tidak ditemukan kegagalan.

### 3. Pengujian Tambah Karyawan

Hasil pengujian fungsionalisme tambah data karyawan pada Sistem Informasi Pengelolaan Arsip Inaktif pada Politeknik Negeri Cilacap yang telah dilakukan tahap pengujian. Pada hasil pengujian pertama yang dilakukan pada 1 Agustus 2022, dari proses pengujian yang telah dilakukan, fungsionlaisme tambah data karyawan tidak ditemukan kegagalan. Pengujian ke-2 yang dilakukan pada 2 Agustus 2022, dari semua proses pengujian, fungsionalisme tambah data karyawan tidak ditemukan kegagalan. Pada pengujian ke-3 yang dilakukan pada 3 Agustus 2022, telah dilakuakan tahap pengujian dari semua proses yang telah dilakukan, fungsionalisme tambah data karyawan tidak ditemukan kegagalan.

#### 4. Pengujian Lihat Data Karyawan

Hasil pengujian fungsionalisme lihat data karyawan pada Sistem Informasi Pengelolaan Arsip Inaktif pada Politeknik Negeri Cilacap yang telah dilakukan tahap pengujian. Pada hasil pengujian pertama yang dilakukan pada 1 Agustus 2022, dari proses pengujian yang telah dilakukan, fungsionlaisme lihat data karyawan tidak ditemukan kegagalan. Pengujian ke-2 yang dilakukan pada 2 Agustus 2022, dari semua proses pengujian, fungsionalisme lihat data karyawan tidak ditemukan kegagalan. Pada pengujian ke-3 yang dilakukan pada 3 Agustus 2022, telah dilakuakan tahap pengujian dari semua proses yang

telah dilakukan, fungsionalisme lihat data karyawan tidak ditemukan kegagalan.

### 5. Pengujian Lihat User

Hasil pengujian fungsionalisme lihat user pada Sistem Informasi Pengelolaan Arsip Inaktif pada Politeknik Negeri Cilacap yang telah dilakukan tahap pengujian. Pada hasil pengujian pertama yang dilakukan pada 1 Agustus 2022, dari proses pengujian yang telah dilakukan, fungsionlaisme lihat user tidak ditemukan kegagalan. Pengujian ke-2 yang dilakukan pada 2 Agustus 2022, dari semua proses pengujian, fungsionalisme lihat user tidak ditemukan kegagalan. Pada pengujian ke-3 yang dilakukan pada 3 Agustus 2022, telah dilakuakan tahap pengujian dari semua proses yang telah dilakukan, fungsionalisme lihat user tidak ditemukan kegagalan.

### 6. Pengujian Tambah data Arsip

Hasil pengujian fungsionalisme tambah data arsip pada Sistem Informasi Pengelolaan Arsip Inaktif pada Politeknik Negeri Cilacap yang telah dilakukan tahap pengujian. Pada hasil pengujian pertama yang dilakukan pada 1 Agustus 2022, dari proses pengujian yang telah dilakukan, fungsionlaisme tambah data arsip tidak ditemukan kegagalan. Pengujian ke-2 yang dilakukan pada 2 Agustus 2022, dari semua proses pengujian, fungsionalisme tambah data arsip tidak ditemukan kegagalan. Pada pengujian ke-3 yang dilakukan pada 3 Agustus 2022, telah dilakuakan tahap pengujian dari semua proses yang telah dilakukan, fungsionalisme tambah data arsip tidak ditemukan kegagalan.

## 7. Pengujian Hapus data Arsip

Hasil pengujian fungsionalisme hapus data arsip pada Sistem Informasi Pengelolaan Arsip Inaktif pada Politeknik Negeri Cilacap yang telah dilakukan tahap pengujian. Pada hasil pengujian pertama yang dilakukan pada 1 Agustus 2022, dari proses pengujian yang telah dilakukan, fungsionlaisme hapus data arsip tidak ditemukan kegagalan. Pengujian ke-2 yang dilakukan pada 2 Agustus 2022, dari semua proses pengujian, fungsionalisme hapus data arsip tidak ditemukan kegagalan. Pada pengujian ke-3 yang dilakukan pada 3 Agustus 2022, telah dilakuakan tahap pengujian dari semua proses yang telah dilakukan, fungsionalisme hapus data arsip tidak ditemukan kegagalan.

### 8. Pengujian Ubah Data Arsip

Hasil pengujian fungsionalisme Ubah Data Arsip pada Sistem Informasi Pengelolaan Arsip Inaktif pada Politeknik Negeri Cilacap yang telah dilakukan tahap pengujian. Pada hasil pengujian pertama yang dilakukan pada 1 Agustus 2022, dari proses pengujian yang telah dilakukan, fungsionlaisme Ubah Data Arsip tidak ditemukan kegagalan. Pengujian ke-2 yang dilakukan pada 2 Agustus 2022, dari semua proses pengujian, fungsionalisme Ubah Data Arsip tidak ditemukan kegagalan. Pada pengujian ke-3 yang dilakukan pada 3 Agustus 2022, telah dilakuakan tahap pengujian dari semua proses yang telah dilakukan, fungsionalisme Ubah Data Arsip tidak ditemukan kegagalan.

### 9. Pengujian Lihat Riwayat Pinjam Arsip

Hasil pengujian fungsionalisme Lihat Riwayat Pinjam Arsip pada Sistem Informasi Pengelolaan Arsip Inaktif pada Politeknik Negeri Cilacap yang telah dilakukan tahap pengujian. Pada hasil pengujian pertama yang dilakukan pada 1 Agustus 2022, dari proses pengujian yang telah dilakukan, fungsionlaisme Lihat Riwayat Pinjam Arsip tidak ditemukan kegagalan. Pengujian ke-2 yang dilakukan pada 2 Agustus 2022, dari semua proses pengujian, fungsionalisme Lihat Riwayat Pinjam Arsip tidak ditemukan kegagalan. Pada pengujian ke-3 yang dilakukan pada 3 Agustus 2022, telah dilakuakan tahap pengujian dari semua proses yang telah dilakukan, fungsionalisme Lihat Riwayat Pinjam Arsip tidak ditemukan kegagalan.

#### 10. Pengujian Peminjaman Arsip

Hasil pengujian fungsionalisme Peminjaman Arsip pada Sistem Informasi Pengelolaan Arsip Inaktif pada Politeknik Negeri Cilacap yang telah dilakukan tahap pengujian. Pada hasil pengujian pertama yang dilakukan pada 1 Agustus 2022, dari proses pengujian yang telah dilakukan, fungsionlaisme Peminjaman Arsip tidak ditemukan kegagalan. Pengujian ke-2 yang dilakukan pada 2 Agustus 2022, dari semua proses pengujian, fungsionalisme Peminjaman Arsip tidak ditemukan kegagalan. Pada pengujian ke-3 yang dilakukan pada 3 Agustus 2022, telah dilakuakan tahap pengujian dari semua proses yang telah dilakukan, fungsionalisme Peminjaman Arsip tidak ditemukan kegagalan.

### 11. Pengujian Konfirmasi Peminjaman Arsip

Hasil pengujian fungsionalisme Konfirmasi Peminjaman Arsip pada Sistem Informasi Pengelolaan Arsip Inaktif pada Politeknik Negeri Cilacap yang telah dilakukan tahap pengujian. Pada hasil pengujian pertama yang dilakukan pada 1 Agustus 2022, dari proses pengujian yang telah dilakukan, fungsionlaisme Konfirmasi Peminjaman Arsip tidak ditemukan kegagalan. Pengujian ke-2 yang dilakukan pada 2 Agustus 2022, dari semua proses pengujian, fungsionalisme Konfirmasi Peminjaman Arsip tidak ditemukan kegagalan. Pada pengujian ke-3 yang dilakukan pada 3 Agustus 2022, telah dilakuakan tahap pengujian dari semua proses yang telah dilakukan, fungsionalisme Konfirmasi Peminjaman Arsip tidak ditemukan kegagalan.

#### 12. Pengujian Tambah Pengusulan Arsip

Hasil pengujian fungsionalisme Tambah Pengusulan Arsip pada Sistem Informasi Pengelolaan Arsip Inaktif pada Politeknik Negeri Cilacap yang telah dilakukan tahap pengujian. Pada hasil pengujian pertama yang dilakukan pada 1 Agustus 2022, dari proses pengujian yang telah dilakukan, fungsionlaisme Tambah Pengusulan Arsip tidak ditemukan kegagalan. Pengujian ke-2 yang dilakukan pada 2 Agustus 2022, dari semua proses pengujian, fungsionalisme Tambah Pengusulan Arsip tidak ditemukan kegagalan. Pada pengujian ke-3 yang dilakukan pada 3 Agustus 2022, telah dilakuakan tahap pengujian dari semua proses yang telah dilakukan, fungsionalisme Tambah Pengusulan Arsip tidak ditemukan kegagalan.

#### 13. Pengujian Hapus Pengusulan Arsip

Hasil pengujian fungsionalisme Hapus Pengusulan Arsip pada Sistem Informasi Pengelolaan Arsip Inaktif pada Politeknik Negeri Cilacap yang telah dilakukan tahap pengujian. Pada hasil pengujian pertama yang dilakukan pada 1 Agustus 2022, dari proses pengujian yang telah dilakukan, fungsionlaisme Hapus Pengusulan Arsip tidak ditemukan kegagalan. Pengujian ke-2 yang dilakukan pada 2 Agustus 2022, dari semua proses pengujian, fungsionalisme Hapus Pengusulan Arsip tidak ditemukan kegagalan. Pada pengujian ke-3 yang dilakukan pada 3 Agustus 2022, telah dilakuakan tahap pengujian dari semua proses yang telah dilakukan, fungsionalisme Hapus Pengusulan Arsip tidak ditemukan kegagalan.

14. Pengujian Ubah Pengusulan Arsip

Hasil pengujian fungsionalisme Ubah Pengusulan Arsip pada Sistem Informasi Pengelolaan Arsip Inaktif pada Politeknik Negeri Cilacap yang telah dilakukan tahap pengujian. Pada hasil pengujian pertama yang dilakukan pada 1 Agustus 2022, dari proses pengujian yang telah dilakukan, fungsionlaisme Ubah Pengusulan Arsip tidak ditemukan kegagalan. Pengujian ke-2 yang dilakukan pada 2 Agustus 2022, dari semua proses pengujian, fungsionalisme Ubah Pengusulan Arsip tidak ditemukan kegagalan. Pada pengujian ke-3 yang dilakukan pada 3 Agustus 2022, telah dilakuakan tahap pengujian dari semua proses yang telah dilakukan, fungsionalisme Ubah Pengusulan Arsip tidak ditemukan kegagalan.

15. Pengujian Lihat Pengusulan Arsip

Hasil pengujian fungsionalisme Lihat Pengusulan Arsip pada Sistem Informasi Pengelolaan Arsip Inaktif pada Politeknik Negeri Cilacap yang telah dilakukan tahap pengujian. Pada hasil pengujian pertama yang dilakukan pada 1 Agustus 2022, dari proses pengujian yang telah dilakukan, fungsionlaisme Lihat Pengusulan Arsip tidak ditemukan kegagalan. Pengujian ke-2 yang dilakukan pada 2 Agustus 2022, dari semua proses pengujian, fungsionalisme Lihat Pengusulan Arsip tidak ditemukan kegagalan. Pada pengujian ke-3 yang dilakukan pada 3 Agustus 2022, telah dilakuakan tahap pengujian dari semua proses yang telah dilakukan, fungsionalisme Lihat Pengusulan Arsip tidak ditemukan kegagalan.

## 16. Pengujian Konfirmasi Pengusulan Arsip

Hasil pengujian fungsionalisme Konfirmasi Pengusulan Arsip pada Sistem Informasi Pengelolaan Arsip Inaktif pada Politeknik Negeri Cilacap yang telah dilakukan tahap pengujian. Pada hasil pengujian pertama yang dilakukan pada 1 Agustus 2022, dari proses pengujian yang telah dilakukan, fungsionlaisme Konfirmasi Pengusulan Arsip tidak ditemukan kegagalan. Pengujian ke-2 yang dilakukan pada 2 Agustus 2022, dari semua proses pengujian, fungsionalisme Konfirmasi Pengusulan Arsip tidak ditemukan kegagalan. Pada pengujian ke-3 yang dilakukan pada 3 Agustus 2022, telah dilakuakan tahap pengujian dari semua proses yang telah dilakukan, fungsionalisme Konfirmasi Pengusulan Arsip tidak ditemukan kegagalan.

### **4.4.3. Analisis Kuisioner**

Pengujian ini menggunakan uji *usability*. *Usability* adalah atribut kualitas yang menjelaskan atau mengukur seberapa mudah penggunaan suatu antar muka (interface). Kata "*usability*" juga merujuk pada suatu metode untuk meningkatkan kemudahan pemakaian selama proses desain . *Usability Testing* diukur dengan lima kriteria, yaitu:

- 1. *Learnability* mengukur tingkat kemudahan melakukan tugastugas sederhana ketika pertama kali menemui suatu desain.
- 2. *Efficiency* mengukur kecepatan mengerjakan tugas tertentu setelah mempelajari desain tersebut.
- 3. *Memorability* melihat seberapa cepat pengguna mendapatkan kembali kecakapan dalam menggunakan desain tersebut ketika kembali setelah beberapa waktu.
- 4. *Errors* melihat seberapa banyak kesalahan yang dilakukan pengguna, separah apa kesalahan yang dibuat, dan semudah apa mereka mendapatkan penyelesaian.
- 5. *Satisfaction* mengukur tingkat kepuasan dalam menggunakan desain

Uji *usability* pada penelitian ini dilakukan berdasarkan hasil pengisian instrument oleh responden. Instrument terbagi menjadi 18 butir (item), dimana 18 butir pertanyaan tersebut dikelompokan menjadi 4 (empat) variabel. Dalam mengukur *usability*, perlu menggunakan pertanyaan-pertanyaan yang memiliki komponen-komponen tertentu untuk menggali pendapat responden, antara lain *Learnability, Efficiency, Memorability, Errors,* dan *Satisfaction*. Tabel 4.3 menunjukkan instrument yang digunakan.

*LEARNABILITY* 1. Apakah tampilan pada sistem mudah dimengerti? 2. Apakah *form* isian berdasarkan menu yang ada mudah digunakan? 3. Apakah tampilan menu sudah mempermudah untuk mencari informasi? 4. Apakah *icon*, tombol dan label pada sistem mudah dimengerti? *EFFICIENCY* 5. Apakah anda dapat mengakses informasi dengan cepat pada

**Tabel 4. 3** Tabel Instrument Penelitian

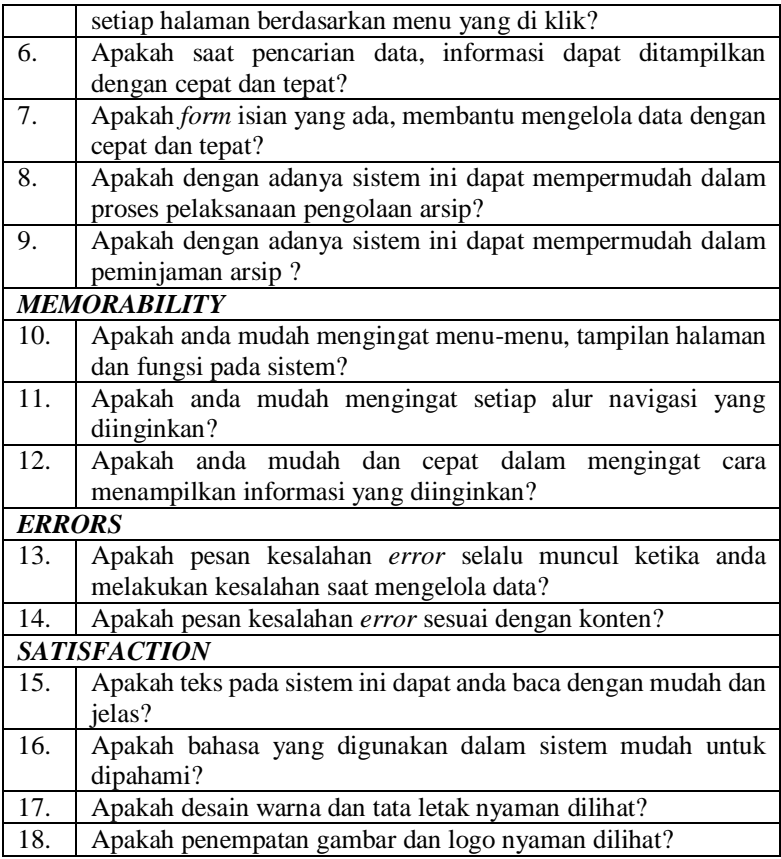

Instrument yang terdiri dari 18 butir (item) tersebut menggunakan skala likert 4 (empat) poin. Skala Likert digunakan untuk mengukur sikap, pendapat, dan persepsi seseorang atau sekelompok orang tentang fenomena sosial. Dengan skala likert, maka variabel yang akan diukur dijabarkan menjadi indikator variabel. Jawaban setiap butir instrument yang menggunakan skala likert mempunyai gradasi dari sangat setuju sampai sangat tidak setuju. Pada penelitian kuantitatif, jawaban item instrument dapat diberi skor seperti Tabel 4.4

| Jawaban             | <b>Skor</b> |
|---------------------|-------------|
| Sangat Setuju       |             |
| Setuju              | 0.66        |
| Tidak Setuju        | 0.33        |
| Sangat Tidak Setuju |             |

**Tabel 4. 4** Skala Likert

# **4.4.4. Pembahasan Kuisioner**

Pada penelitian ini, instrument yang disusun telah diuji coba pada 6 responden. Hasil dari pengisian instrument yang dilakukan reponden tersebut dapat dilihat pada Tabel 4.5.

**Tabel 4. 5** Hasil Pengisian Instrumen Oleh Responden

| NO                  | <b>PERTANYAAN</b>        | <b>SKOR</b> | <b>MAX</b> |  |  |
|---------------------|--------------------------|-------------|------------|--|--|
| <b>LEARNABILITY</b> |                          |             |            |  |  |
| 1.                  | Item/Butir Pertanyaan 1  | 5,32        | 6          |  |  |
| 2.                  | Item/Butir Pertanyaan 2  | 4,98        | 6          |  |  |
| 3.                  | Item/Butir Pertanyaan 3  | 5,32        | 6          |  |  |
| 4.                  | Item/Butir Pertanyaan 4  | 4,3         | 6          |  |  |
|                     | <b>TOTAL</b>             | 19,92       | 24         |  |  |
|                     | <b>EFFICIENCY</b>        |             |            |  |  |
| 5.                  | Item/Butir Pertanyaan 5  | 5,66        | 6          |  |  |
| 6.                  | Item/Butir Pertanyaan 6  | 6           | 6          |  |  |
| 7.                  | Item/Butir Pertanyaan 7  | 4,64        | 6          |  |  |
| 8.                  | Item/Butir Pertanyaan 8  | 5,32        | 6          |  |  |
| 9.                  | Item/Butir Pertanyaan 9  | 5,32        | 6          |  |  |
|                     | <b>TOTAL</b>             | 26,94       | 30         |  |  |
| <b>MEMORABILITY</b> |                          |             |            |  |  |
| 10.                 | Item/Butir Pertanyaan 10 | 4,98        | 6          |  |  |
| 11.                 | Item/Butir Pertanyaan 11 | 4,64        | 6          |  |  |
| 12.                 | Item/Butir Pertanyaan 12 | 4,32        | 6          |  |  |
|                     | <b>TOTAL</b>             | 13,94       | 18         |  |  |

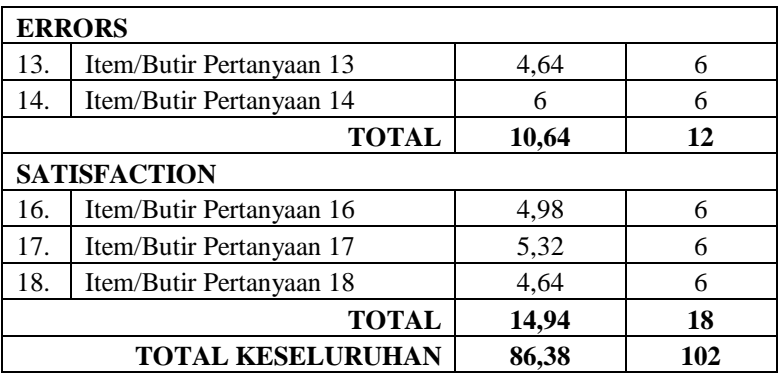

Berdasarkan Tabel 4.5, maka dapat dihitung nilai uji *usability* dari tiap komponen. Nilai penerimaan atas kemudahan penggunaan sistem dihitung dengan rumus berikut ini :

 $N =$  jumlah responden Nilai Maksimal = jumlah responden x 1 (nilai tertinggi)

# *Usability* **= nilai perolehan/nilai maksimal x 100 %**

Adapun nilai uji *usability* dari tiap komponen sebagai berikut :

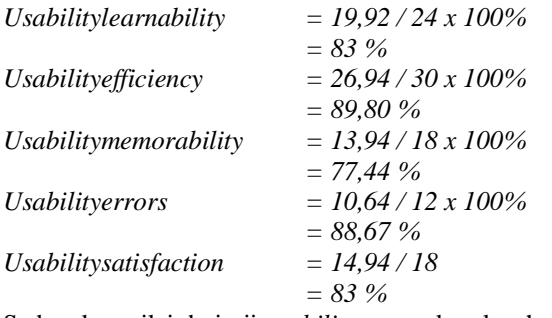

Sedangkan nilai dari uji *usability* secara keseluruhan sebagai berikut : *Usability*keseluruhan = *86,38 / 102 \* 100%*

$$
= 84,69\ \%
$$

Berdasarkan hasil dari uji usability diatas, terdapat tabel kuantitatif untuk hasil perhitungan yang digunakan untuk mengukur nilai uji *usability* penggunaan Sistem Informasti Pengelolaan Arsip Inaktif ditunjukkan pada tabel 4.6 sebagai berikut.

| <b>Skor</b>    | Kualifikasi | Hasil           |
|----------------|-------------|-----------------|
| $85\% - 100\%$ | Sangat Baik | Berhasil        |
| $65\% - 84\%$  | Baik        | <b>Berhasil</b> |
| $55\% - 64\%$  | Cukup       | Tidak Berhasil  |
| $0\% - 54\%$   | Kurang      | Tidak Berhasil  |

**Tabel 4. 6** Tabel Kuantitatif

Pada pengujian *usability* sistem, dengan melihat interpretasi sistem pada tabel , maka komponen *Learnability* yang memiliki nilai uji *usability* sebesar 83% termasuk kategori predikat "Baik". Komponen *Efficiency* yang memiliki nilai uji *usability* sebesar 89,80% termasuk kategori predikat "Sangat Baik". Komponen *Memorability* yang memiliki nilai uji *usability* sebesar 77,44% termasuk kategori predikat "Baik". Komponen *Errors* yang memiliki nilai uji *usability* sebesar 88,67% termasuk kategori predikat "Sangat Baik". Komponen *Satisfaction* yang memiliki nilai uji *usability* sebesar 83% termasuk kategori predikat "Baik". Secara keseluruhan, nilai uji *usability* sebesar 84,69 %, sehingga termasuk dalam predikat "Baik".

~ **Halaman ini sengaja dikosongkan ~**